LiveScan Instructions:

## **INSTRUCTIONS FOR COMPLETING REQUEST FOR LIVE SCAN SERVICE**

## **STEP 1 – COMPLETE THE REQUEST FOR LIVE SCAN SERVICE FORM (BCII 8016) AS FOLLOWS:**

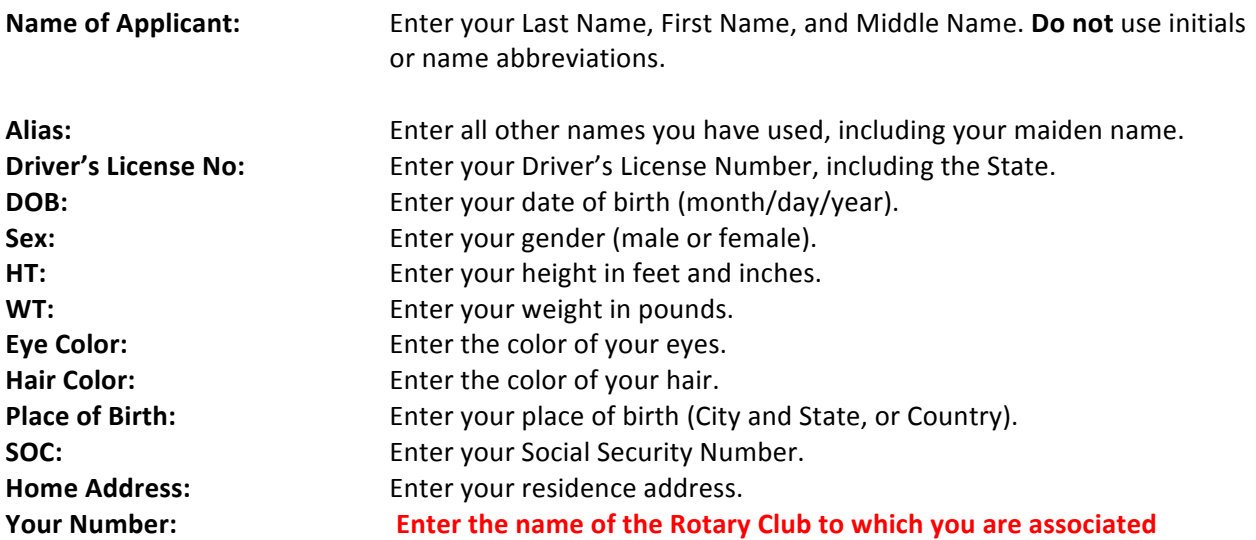

## **STEP 2 – VISIT YOUR NEAREST LIVE SCAN SITE**

Take three copies of the completed Live Scan Request Form to your nearest Live Scan site. You can get a listing of Live Scan Sites at: https://oag.ca.gov/fingerprints/locations . Check the listing for hours of operation, appointment requirements, and acceptable forms of payment.

# **STEP 3 – PAY ALL REQUIRED FEES**

You must pay a Live Scan service processing fee. Service fees vary by location.

# **STEP 4 - SUBMIT PAPERWORK TO THE DISTRICT ABUSE PREVENTION COORDINATOR**

Submit the second copy of the Request for Live Scan Service Form (BCII8016) received from the Live Scan site, signed by the Live Scan Operator, including the ATI number to:

Rotary District 5150 (DAPC) C/O Chief Dave Bertini 701 Laurel Street Menlo Park, CA. 94025